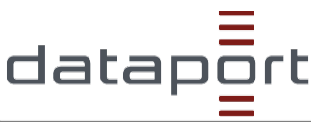

```
Stand: 25.04.2022
```
If you open a page that is written in a language other than your preferred languages in the settings, Microsoft Edge will automatically prompt you to translate it.

The "Translate" icon  $\overline{a}$ " is displayed in the address bar when you go to a web page written in a foreign language. A language is considered foreign to you if it is not included in the list of preferred languages in Settings. To add or remove languages from the list, in Microsoft Edge, go to **Settings and more** > **Preferences** > **Languages**.

## **Translating a web page in Microsoft Edge**

1. Open a web page in Microsoft Edge. The browser detects the language of the page and a menu appears asking you to confirm that you want to translate the page.

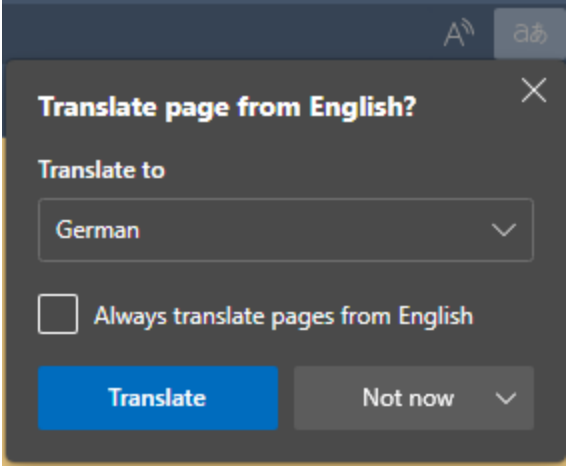

2. Perform one of the following actions:

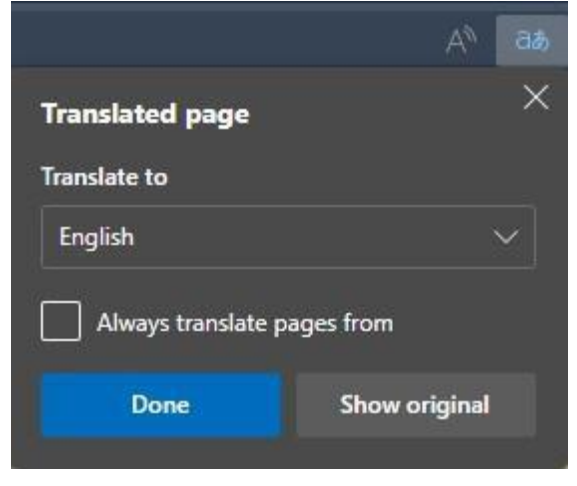

- In the "**Translate** to" drop-down list, select the language into which the page is to be translated. The default value is the language you have set for Microsoft Edge.
- To translate the page, click on "Translate".
- To always translate automatically from the source language, activate the checkbox "**Always translate from [language]**".
- To skip the translation, select "**Not now**" in the list at the bottom right to skip the translation, or **"[Language] never translate**" so that the area is never displayed when you switch to a page that uses that language.

The status is briefly displayed in the address bar, indicating that the page has been translated.

Verantwortlich: Niclas Harnisch; DB53/06 Seite 1 von 2 Schutzstufe: keine Schutzstufe Zielgruppe: Endanwender:innen des OSI E-Rechnungsportales<br>Dateiname: Using Microsoft Translator in Microsoft Edge.docx Using Microsoft Translator in Microsoft Edge.docx

If you select the "Translate" icon in the address bar, the displayed menu also shows the status.

## **Translate website manually**

If you have set Microsoft Edge to never translate a particular language, no automatic pop-up window will appear prompting you to translate it. However, you can always translate it manually.

To translate the page into another language:

- 1. Select the translation icon  $\overline{a}$  in the address bar.
- 2. In the "**Translate** to" menu, select the language into which you want to translate.

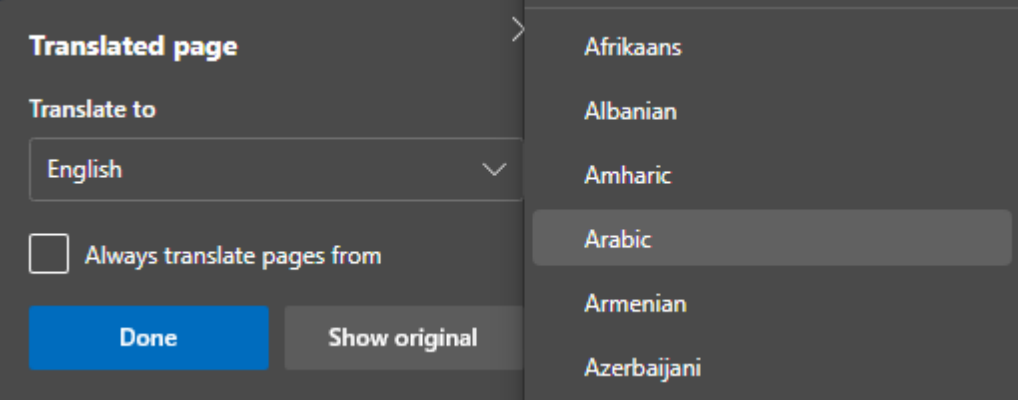

**3.** Select **Translate.**

**Source:** [https://support.microsoft.com/de-de/topic/verwenden-von-microsoft-translator-in-microsoft-edge-browser-4ad1c6cb-01a4-4227-be9d](https://support.microsoft.com/de-de/topic/verwenden-von-microsoft-translator-in-microsoft-edge-browser-4ad1c6cb-01a4-4227-be9d-a81e127fcb0b)[a81e127fcb0b](https://support.microsoft.com/de-de/topic/verwenden-von-microsoft-translator-in-microsoft-edge-browser-4ad1c6cb-01a4-4227-be9d-a81e127fcb0b)